## <span id="page-0-0"></span>**Ajustes dos Comprados (CCPPSI025)**

Esta documentação é válida para todas as versões do Consistem ERP.

## **Pré-Requisitos**

A opção "Manual" deverá estar selecionada no campo "Ajustar Comprados" da [Aba Comprados \(CCPPSI006TAB2\)](https://centraldeajuda.consistem.com.br/pages/viewpage.action?pageId=317244337).

## **Acesso**

Módulo: Industrial - PPCP Padrão

Grupo: MRP

## **Visão Geral**

O objetivo deste programa é visualizar os dados dos itens comprados de engenharias e efetuar ajustes para o cálculo da simulação.

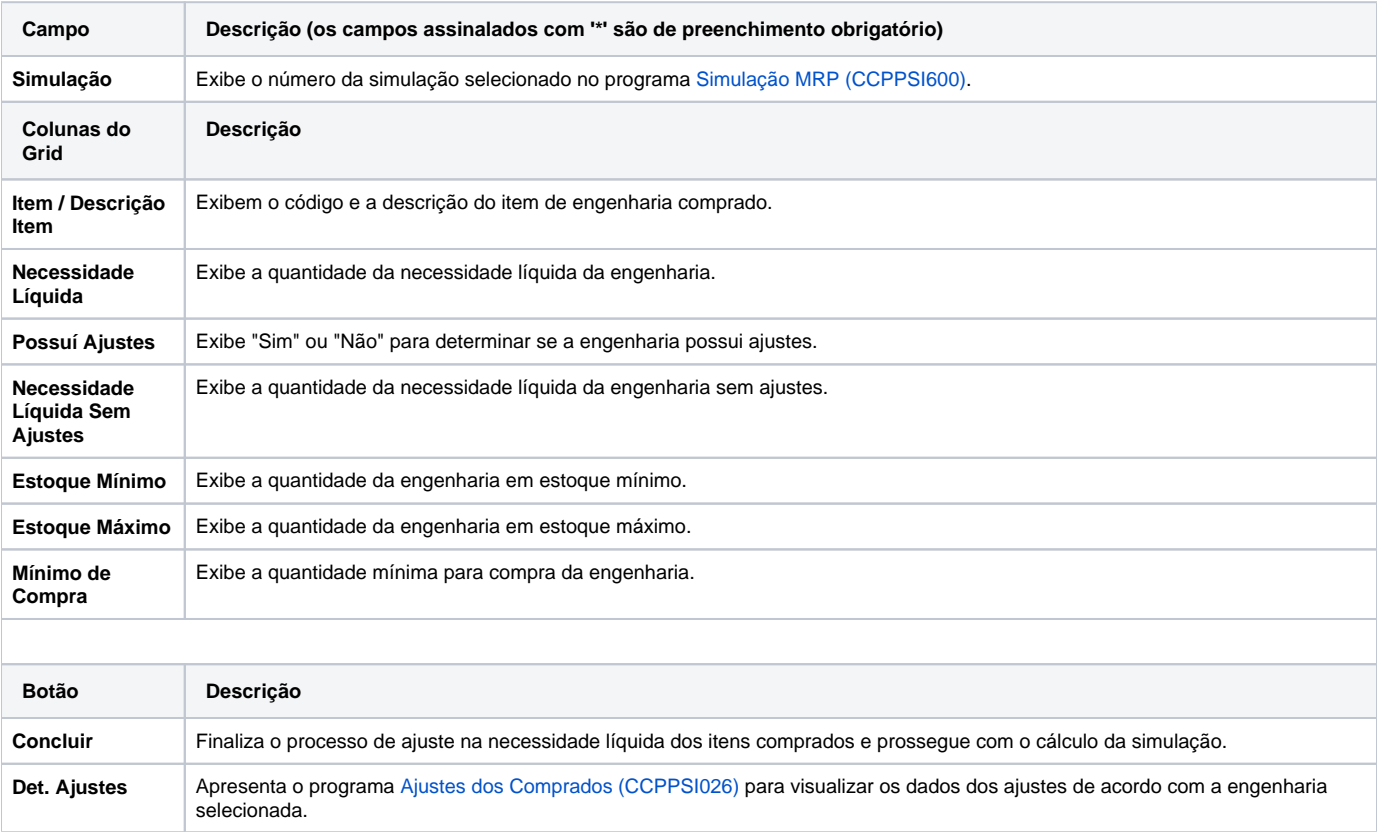

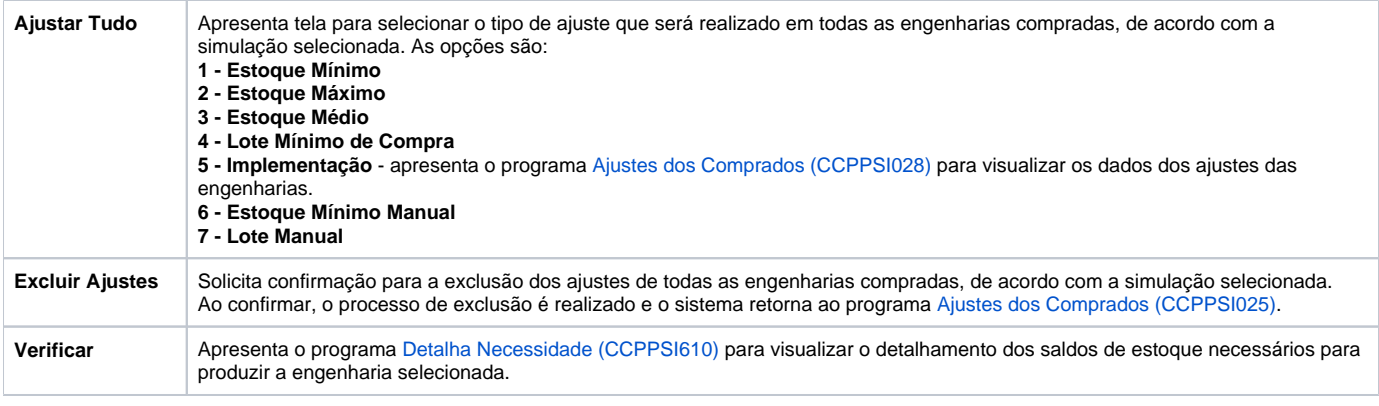

Atenção

As descrições das principais funcionalidades do sistema estão disponíveis na documentação do [Consistem ERP Componentes.](http://centraldeajuda.consistem.com.br/pages/viewpage.action?pageId=56295436) A utilização incorreta deste programa pode ocasionar problemas no funcionamento do sistema e nas integrações entre módulos.

Exportar PDF

Esse conteúdo foi útil?

Sim Não